# Получение товара на баланс курьера в «Курьере 15»

Последние изменения: 2024-03-26

При работе курьера иногда возникает необходимость получить товар, не заказанный явно клиентом. Это нужно для совершения дополнительных продаж в режиме «торговли с колес». «Курьер 15» имеет весь необходимый для этого функционал.

Для совершения действий по получению товара необходимо включить режим «Работать с остатками» в настройках приложения. Если данный режим выключен, то курьер не может проводить никакие действия со своими товарными остатками.

Для получения товара необходимо создать новый документ или загрузить его с сервера.

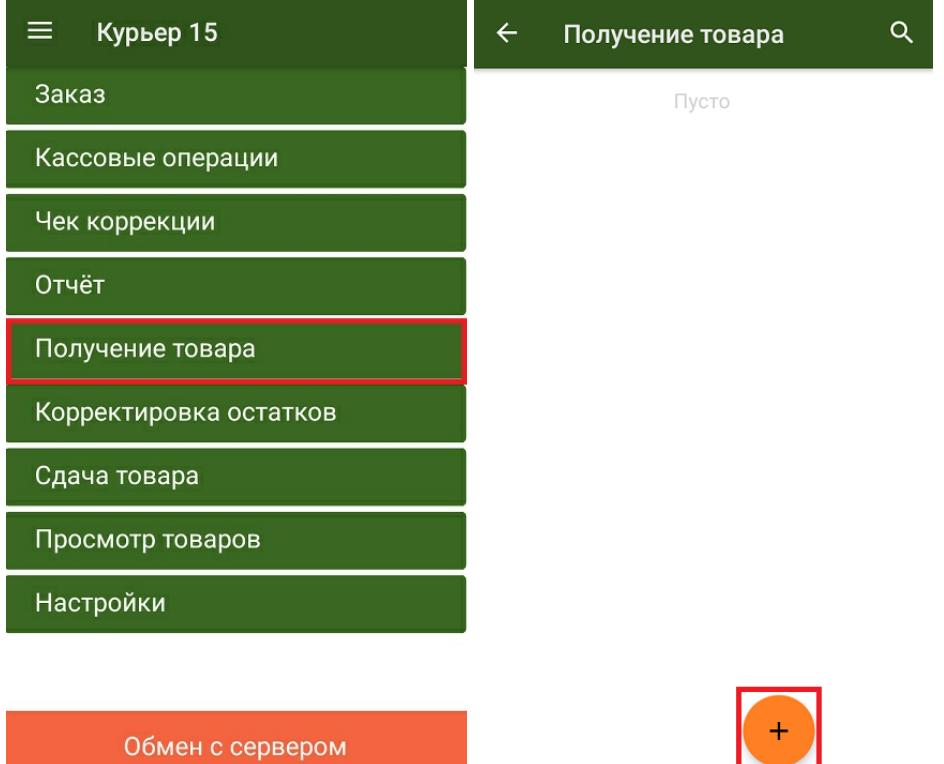

Добавить товар в документ можно, отсканировав его ШК или выбрав из списка номенклатуры, выгруженного на ТСД. Для маркированного товара обязательно сканирование его кода маркировки!

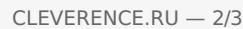

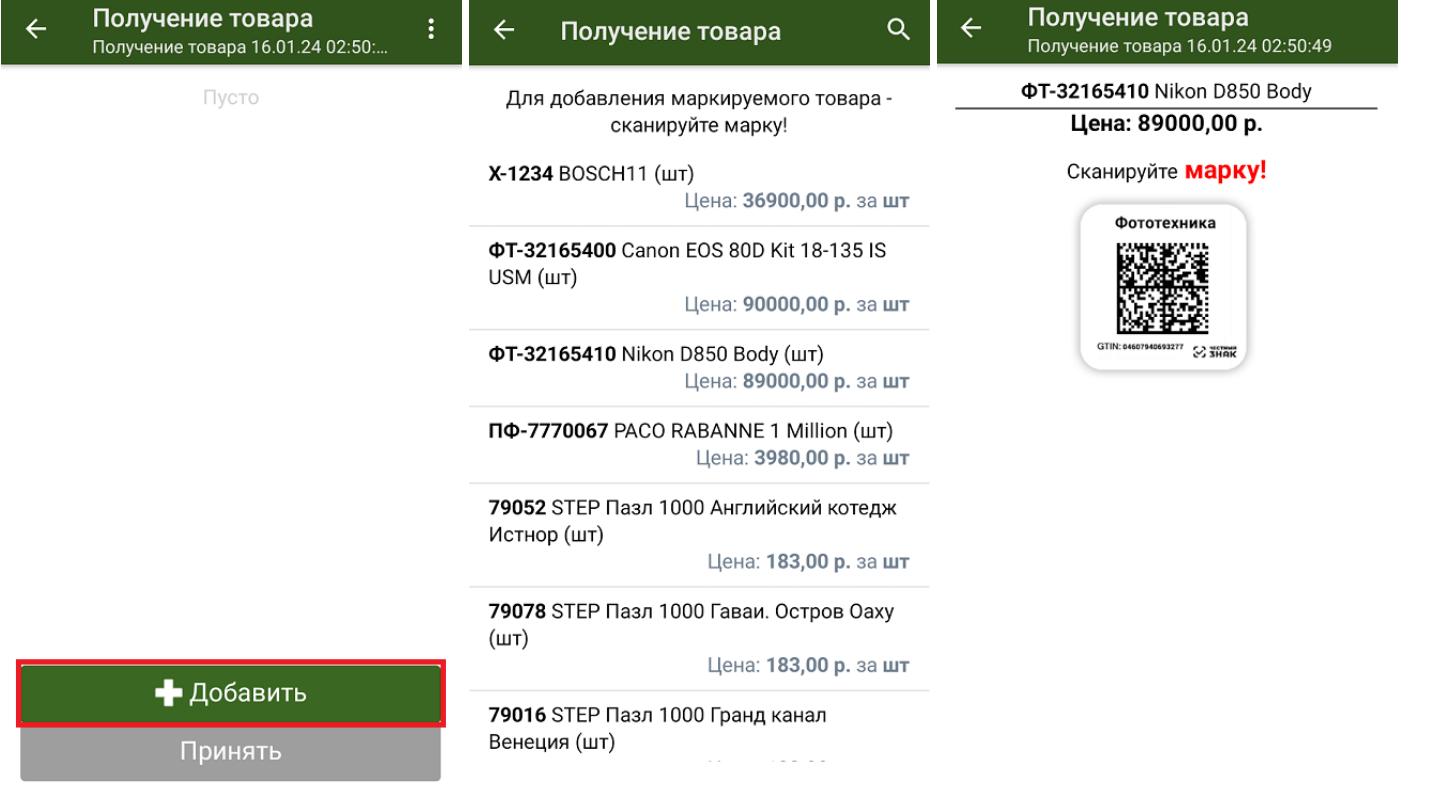

После того как нужный товар добавлен и указано его количество, курьер может выбрать способ добавления нового товара (заменить или добавить к существующим товарным остаткам) и подтвердить получение товара.

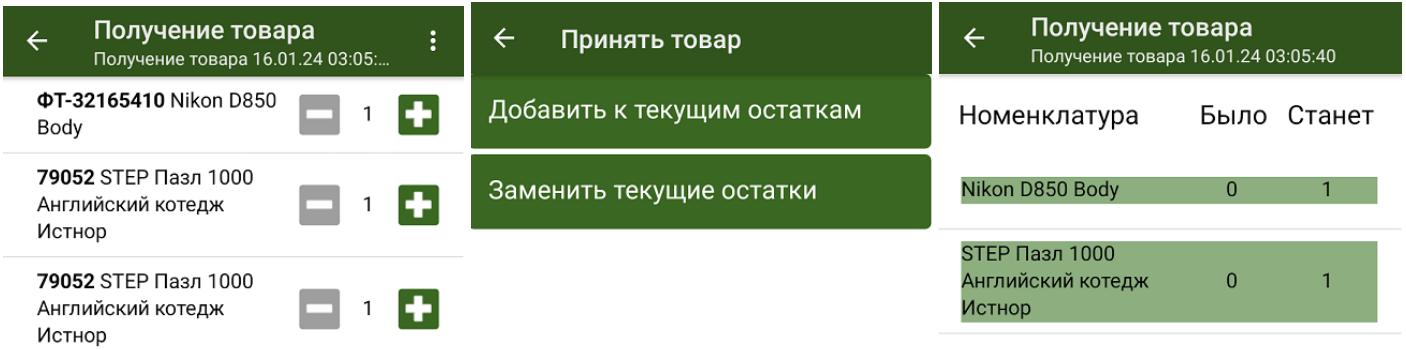

• Добавить Принять

Подтвердить

Получению товара соответствует обратное действие «Сдача товара» на склад.

Курьер, работа на ТСД

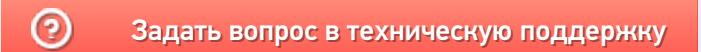

# Сдача товара в «Курьере 15»

Последние изменения: 2024-03-26

Во время работы курьера может возникать необходимость сдать товар, не проданный либо возвращенный клиентом. «Курьер 15» имеет весь необходимый для этого функционал для этого.

Для совершения действий по сдаче товара необходимо включить режим «Работать с остатками» в настройках приложения. Если режим «Работать с остатками» выключен, то курьер не может проводить никакие действия со своими товарными остатками.

Для сдачи товара необходимо добавить новый документ или загрузить его с сервера.

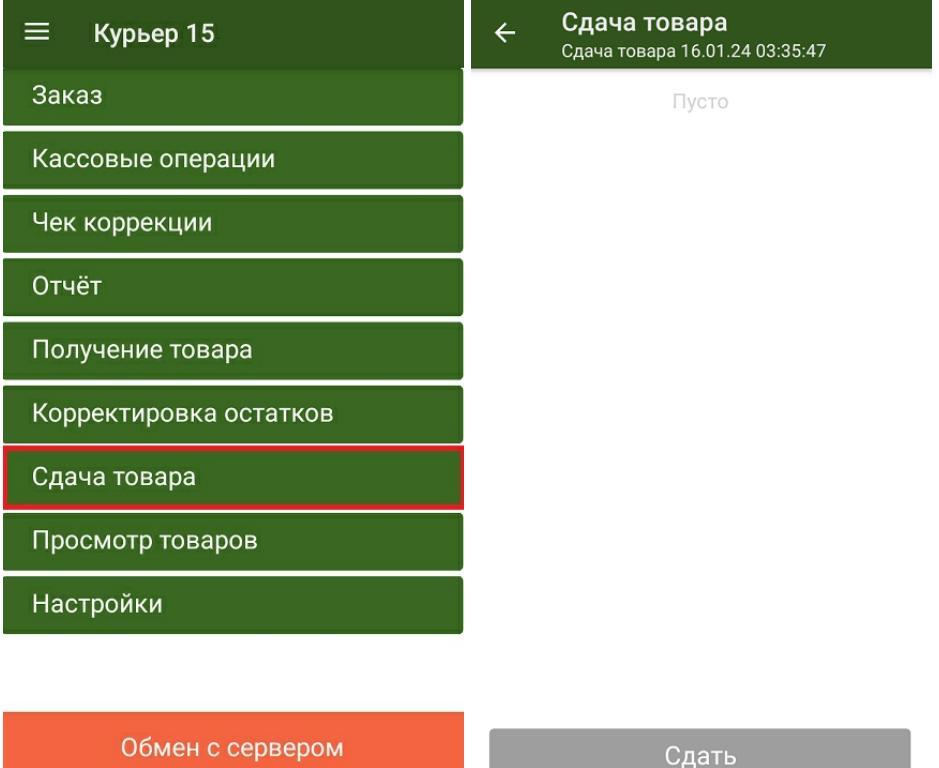

После добавления нужных товарных позиций и указания их количества, курьеру необходимо подтвердить сдачу товара. Если в документ добавляется маркированный товар, необходимо отсканировать его код маркировки.

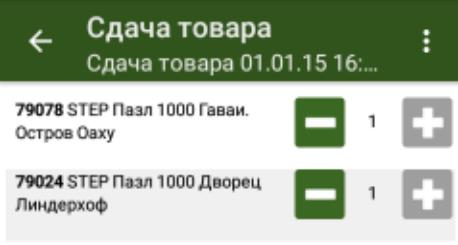

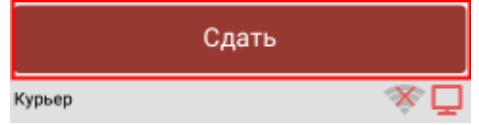

Сдаче товара на склад соответствует обратное действие - «Получение товара».

• Курьер, работа на ТСД

### Не нашли что искали?

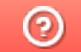

Задать вопрос в техническую поддержку

## Контроль остатков в «Курьере 15»

Последние изменения: 2024-03-26

Функция «Контроль остатков» позволяет отслеживать правильность добавления товара в заказ и не позволяет добавлять в заказ товар, который не числится на балансе курьера. Контроль остатков работает только при включенной одноименной настройке на ТСД.

С включенным контролем остатков курьер не может добавить в заказ товар, если он не принимал его на складе, либо уже продал этот товар в другом заказе.

Если контроль остатков выключен, курьер при формировании заказа может добавлять любой товар, который имеется в его справочнике номенклатуры в любом количестве.

Курьер, работа на ТСД, остатки ◢

### Не нашли что искали?

② Задать вопрос в техническую поддержку

### Корректировка остатков в «Курьере 15»

Последние изменения: 2024-03-26

Функция «Корректировка остатков» позволяет корректировать информацию по наименованиям и количеству товара, числящихся на конкретном сотруднике, приводя их в соответствие с тем что данный сотрудник имеет по факту.

Для того чтобы корректировать остатки, необходимо активировать настройку «Ручное редактирование остатков» на ТСД.

Чтобы редактировать остатки товара на балансе курьера, необходимо:

1. Выбрать операцию «Корректировка остатков» в главном меню «Курьера 15». На экране ТСД отобразится список товара, который числится на балансе у курьера.

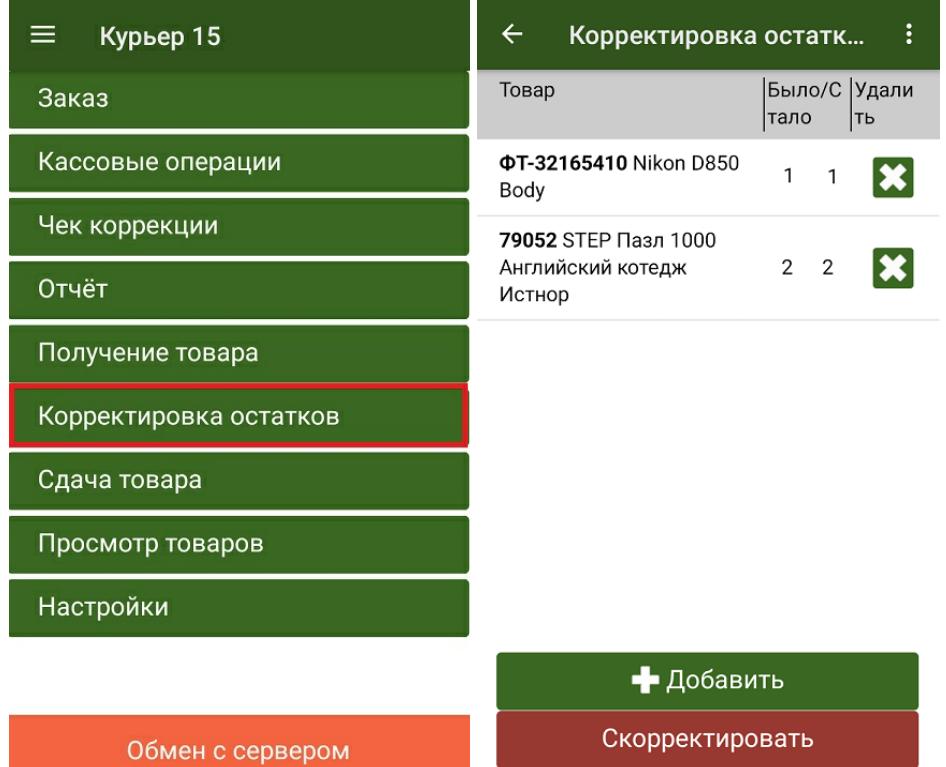

2. Можно скорректировать количество товара (нажать на позицию в списке и использовать кнопки «-» и «+»), удалить ее полностью из списка или добавить новую (кнопка «+Добавить»).

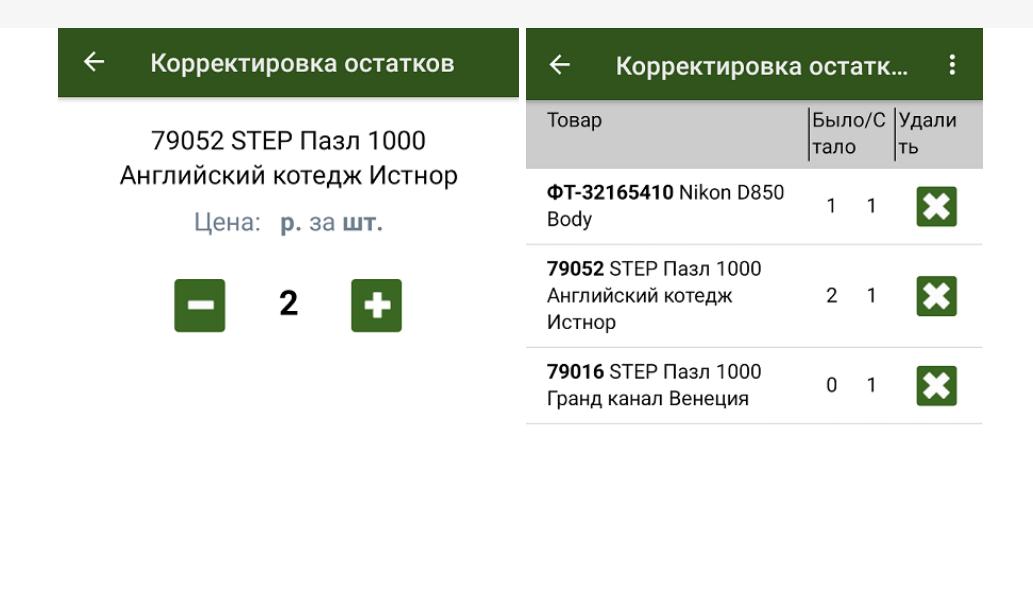

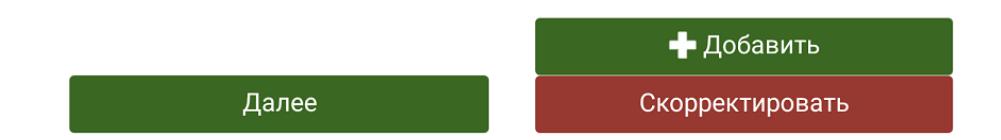

3. После того как данные по остаткам исправлены, нажмите на кнопку «Скорректировать». При успешном выполнении операции прозвучит звуковой сигнал и произойдет возврат в главное меню приложения.

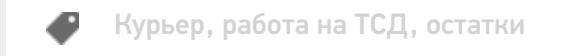

### Не нашли что искали?

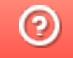

Задать вопрос в техническую поддержку